# **СЕЛЕКТИВНЫЙМЕТАЛЛОДЕТЕКТОР СИГНУМ SFT 7270Руководство по эксплуатации**

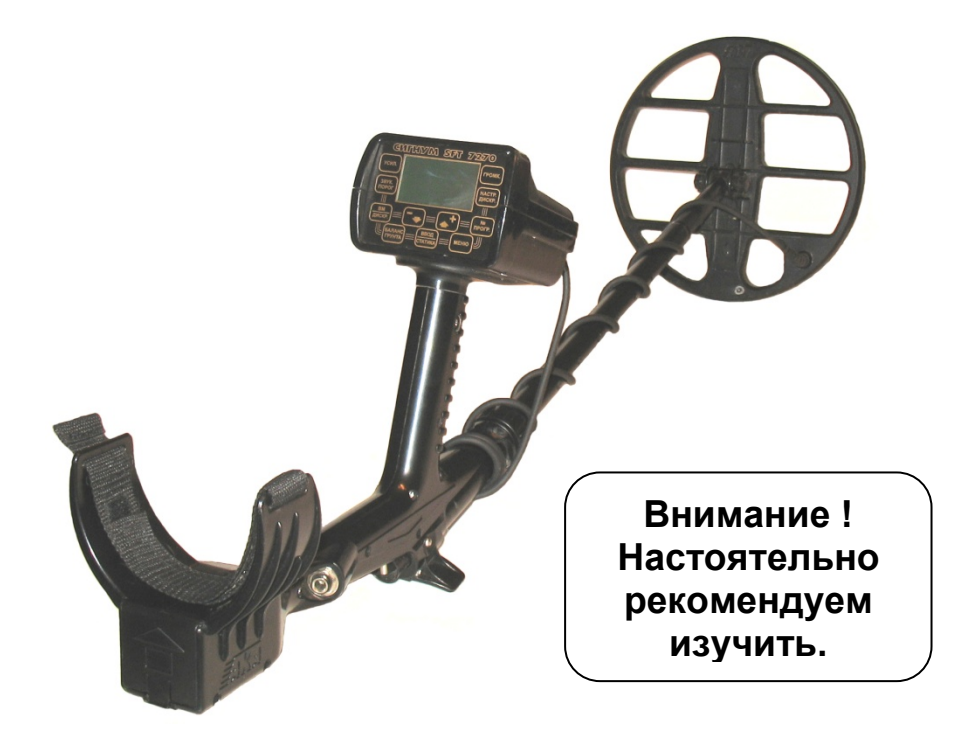

**Версия 1.10**

#### **Оглавление**

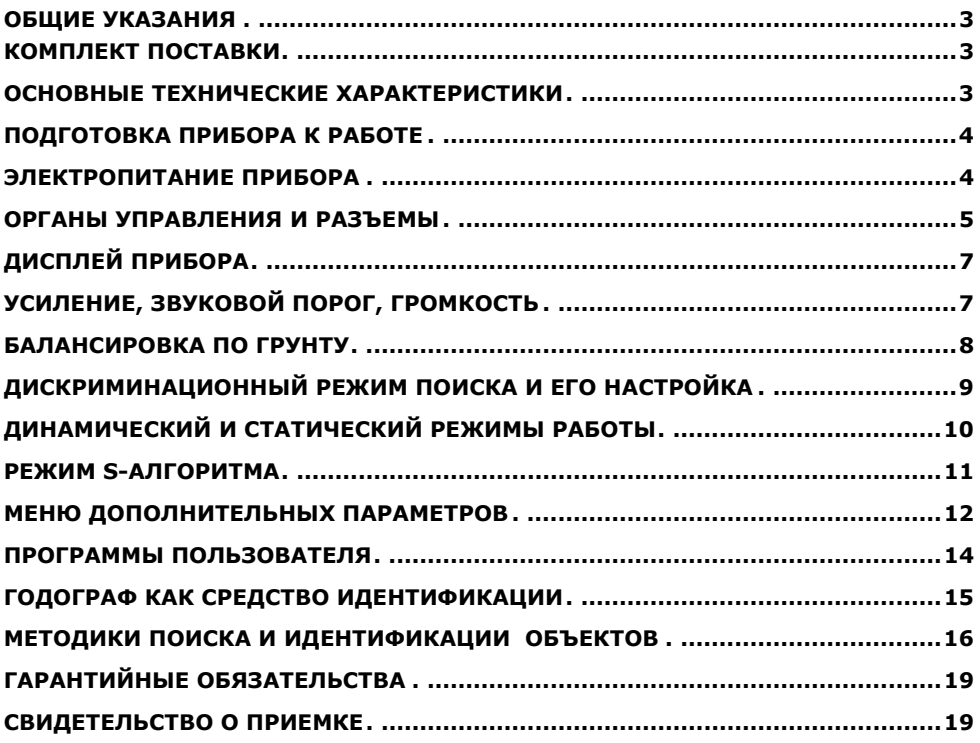

# <span id="page-2-0"></span>**ОБЩИЕ УКАЗАНИЯ**

Металлодетектор **СИГНУМ SFT 7270** предназначен для поиска <sup>и</sup> идентификации металлических предметов <sup>в</sup> диэлектрических (сухой песок, дерево <sup>и</sup> <sup>т</sup>.<sup>п</sup>.) <sup>и</sup> слабопроводящих средах (грунт, кирпичные стены <sup>и</sup> <sup>т</sup>.<sup>п</sup>.).

Прибор может находить применение:

- •в криминалистике;
- •в инженерных войсках;
- • в жилищно-коммунальном хозяйстве, строительстве <sup>и</sup> пожаротушении для поиска подземных коммуникаций, трубопроводов, кабелей, люков колодцев, гидрантов, вентильных колпачков и т.д.;
- •в археологии и кладоискательстве.

Прибор предназначен для работы <sup>в</sup> следующих условиях:

- температура окружающей среды от -20 до +50°С;
- относительная влажность до 98% при температуре 25°С;
- атмосферное давление от 630 до 800 мм.рт.ст.

### **КОМПЛЕКТ ПОСТАВКИ**

- Электронный блок <sup>с</sup> телескопической штангой 1 шт.
- Датчик 1 шт.

• Кассета для 6-ти элементов питания (тип АА)\* 1 шт.

- Эксплуатационная документация 1 шт.
- Наушники\*\* 1 шт.
- Сумка для переноски\*\* 1 шт.

\*) элементы питания приобретаются отдельно

\*\*) приобретаются отдельно или по дополнительному заказу.

### **ОСНОВНЫЕ ТЕХНИЧЕСКИЕ ХАРАКТЕРИСТИКИ**

#### **Максимальная дальность обнаружения металлических предметов**

(на воздухе, датчик DD Ø260мм):

- монета Ø25 мм- 45 см;
- консервная банка 100 см;
- каска- 140 см;
- крупные объекты 250 см.

#### **Режимы индикации:**

- звуковая, 4 режима (РВ, РВ-M, РВ-КТ, РВП-КТ);
- визуальная (ЖК дисплей <sup>с</sup> разрешением 133х64 точки).

#### **Режимы поиска:**

- все металлы;
- секторная дискриминация <sup>с</sup> дискретом 2°.

#### **Режимы управления:**

• динамический программируемый;

Центр металлоискателей www.Libk.ru

• статический с изменяемым порогом.

<span id="page-3-0"></span>**Электропитание:** - 6 элементов питания (тип АА); **Время непрерывной работы:** - 8-16 час (<sup>в</sup> зависимости от тока датчика <sup>и</sup> **(для аккумуляторов емкостью 2,5 <sup>а</sup>/ч)** яркости подсветки дисплея)

#### **Габаритные размеры, мм:**

- телескопическая штанга 1200 (макс.);
- электронный блок 110х75х120;
- датчик

 $-$  Ø 210 или Ø 260

**Масса**

**прибора:** - 1400 <sup>г</sup>. (без элементов питания)

Прибор допускает возможность работы <sup>в</sup> водной среде на глубинах до 15 метров, без погружения электронного блока.

### **ПОДГОТОВКА ПРИБОРА К РАБОТЕ**

Соберите металлодетектор. Для этого:

- установите <sup>в</sup> корпус прибора металлическую штангу;
- подтяните цанговый зажим;
- установите на внутренний (пластмассовый шток) датчик;
- установите шток <sup>с</sup> датчиком <sup>в</sup> металлическую штангу на требуемую длину, используя защелки и отверстия в штанге;
- плотно <sup>и</sup> равномерно обмотайте кабель датчика вокруг штанги. Свободно болтающийся кабель может вызвать ложные срабатывания прибора;
- подключите разъем датчика <sup>к</sup> электронному блоку.

**ВНИМАНИЕ!** *Не затягивайте узлы крепления <sup>и</sup> фиксации телескопической штанги слишком сильно. В особенности это касается пластмассового винта датчика и цанги.*

В собранном виде прибор имеет вид, изображенный на рис 1.

#### **ЭЛЕКТРОПИТАНИЕ ПРИБОРА**

Питание прибора осуществляется от 6 аккумуляторов или батарей типоразмера АА. Аккумуляторы <sup>и</sup> зарядное устройство <sup>в</sup> комплект поставки не входят <sup>и</sup> приобретаются самостоятельно. Мы рекомендуем использовать никельметаллогидридные аккумуляторы фирм SANYO или VARTA емкостью 2500-2700 мА/час. Использование обычных батареек возможно, но экономически нецелесообразно, так как аккумуляторы окупаются уже после 4-5 перезарядок.

При использовании аккумуляторов емкостью 2500 ма/час время непрерывной работы составляет 8-16 час (<sup>в</sup> зависимости от значения выбранных параметров).

Несколько рекомендаций по использованию никельметаллогидридных аккумуляторов:

4**-** Старайтесь не допускать полного разряда аккумуляторов при

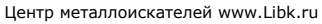

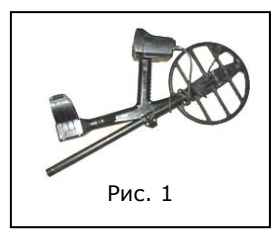

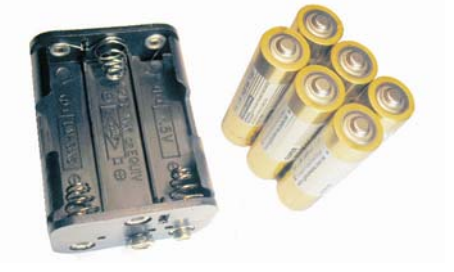

<span id="page-4-0"></span>каждом цикле использования, так как это сокращает их срок службы. Незначительный «эффект памяти» устраняется одной полной разрядкой примерно раз в месяц.

- После длительного хранения аккумуляторы желательно потренировать (4-5 раз полностью зарядить <sup>и</sup> разрядить).

- Помните, что из-за тока саморазряда емкость аккумуляторов падает примерно на 5% за сутки, поэтому их желательно заряжать непосредственно перед использованием.

- Не используйте <sup>в</sup> одной наборе батарей аккумуляторы разной емкости.

**ВНИМАНИЕ!** *При подключении источника питания убедитесь <sup>в</sup> правильности подключения батарей (полярность подключения указана на корпусе кассеты для батарей) <sup>и</sup> соответствии напряжения источника. В случае не соблюдения полярности или напряжения прибор может выйти из строя*.

### **ОРГАНЫ УПРАВЛЕНИЯ И РАЗЪЕМЫ**

Внешний вид прибора представлен на рисунке 2.

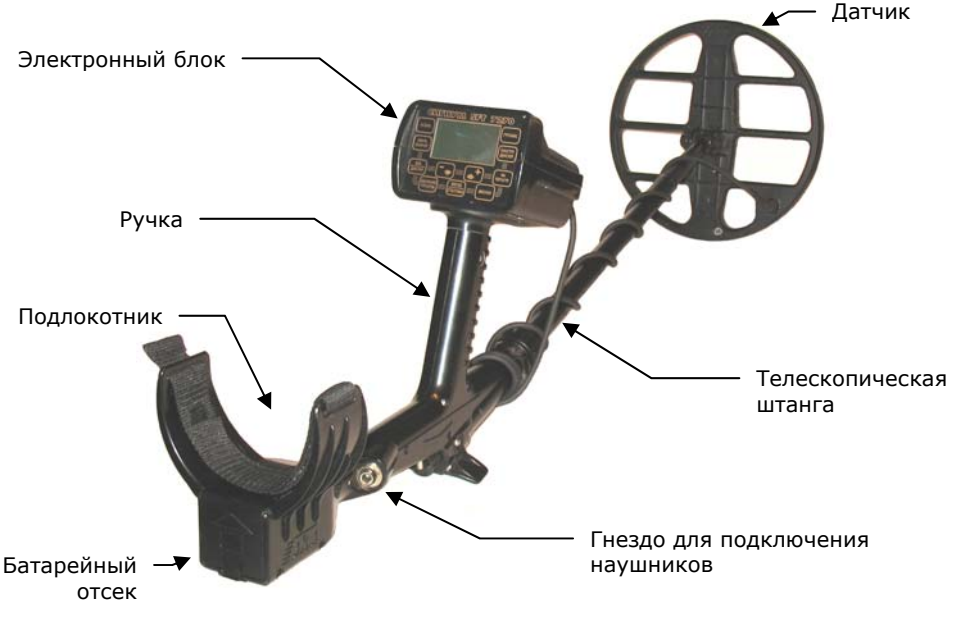

Рис. 2

На передней панели прибора расположен жидкокристаллический графический индикатор (<sup>с</sup> разрешением 133х64 точки) <sup>и</sup> 11 кнопок управления (рис. 3).

На задней панели прибора находятся разъем для подключения датчика (Датчик) <sup>и</sup> тумблер включения/выключения прибора (ВКЛ.) (рис. 4).

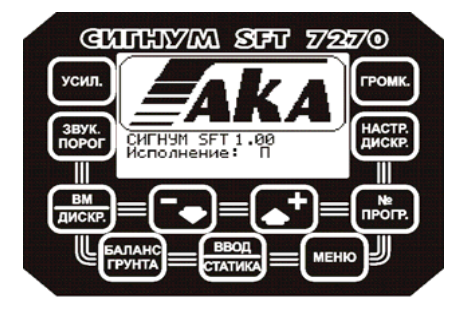

Рис. 3

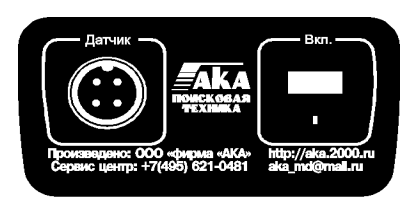

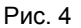

Кнопка установки чувствительности идентификационного канала

Кнопка установки уровня порогового фона канала работающего <sup>в</sup> режиме реального времени

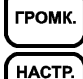

ДИСКР.

усил.

3BYK. ПОРОГ

Кнопка установки громкости

Кнопка выбора границ сектора поиска <sup>в</sup> дискриминационном режиме

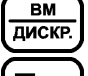

Кнопка переключения режимов все металлы/дискриминация

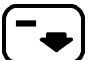

Кнопка для перемещения по меню и изменения значения параметров, а также Вкл./Выкл. режима Турбо.

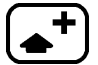

Кнопка для перемещения по меню и изменения значения параметров, а также Вкл./Выкл. S-алгоритма

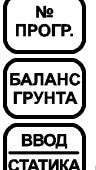

Кнопка последовательного переключения программ поиска

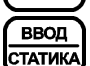

Кнопка включения режима балансировки прибора по грунту

Кнопка подтверждения установленных значений параметров <sup>и</sup> выбора пункта меню. В режиме поиска - переключение между статическим и динамическим режимами поиска.

**MEHIO** 

Кнопка входа <sup>в</sup> основное меню прибора

# <span id="page-6-0"></span>**ДИСПЛЕЙ ПРИБОРА**

В режиме поиска на дисплее прибора отображается годографическая информация (см. стр. 15) об обнаруженных объектах <sup>и</sup> служебная информация <sup>о</sup> текущих режимах работы (рис. 5).

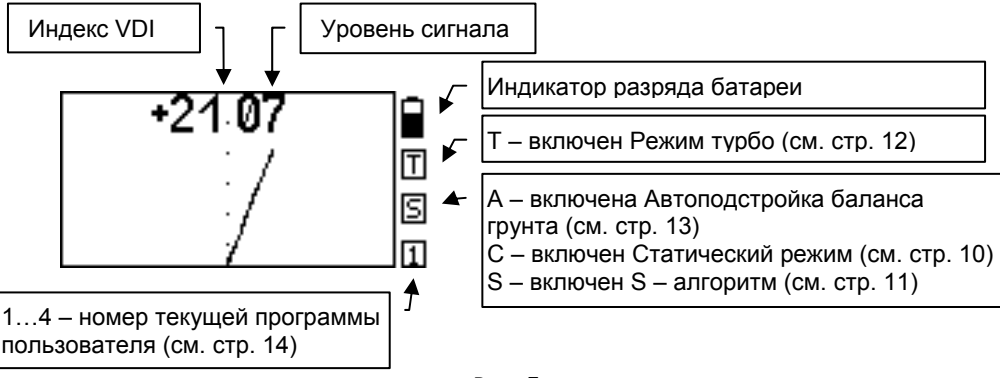

Рис. 5

Индекс VDI - английская аббревиатура **"Visual Discrimination Indication"** (**"индикация визуальной дискриминации"**). Это так называемый индекс электропроводности объекта. Угол между вертикальной осью <sup>и</sup> преимущественным направлением годографа. При этом годографы находящиеся <sup>в</sup> левой части экрана имеют отрицательный VDI, <sup>а</sup> <sup>в</sup> правой – положительный. Уровень сигнала – амплитуда сигнала от объекта <sup>в</sup> условных единицах .

# УСИЛЕНИЕ, ЗВУКОВОЙ ПОРОГ, ГРОМКОСТЬ

В этом разделе представлены три основных параметра, пользоваться которыми, скорее всего Вы будете наиболее часто. Поэтому для каждого из этих параметров на панели прибора выделена своя персональная кнопка.

*УСИЛ. - УСИЛЕНИЕ [1..9].* Увеличение значения этого параметра позволяет идентифицировать объект поиска на большей глубине, однако при этом снижается достоверность идентификации <sup>и</sup> возрастает риск появления ложных срабатываний прибора. Рекомендуемое значение 7.

*ЗВУК. ПОРОГ - ЗВУКОВОЙ ПОРОГ [0..9].* Это громкость порогового фона, который Вы слышите непрерывно во время поиска. Значение этого параметра выбирается как компромисс между чувствительностью <sup>и</sup> комфортностью поиска. Уменьшениеэтого параметра несколько увеличивает чувствительность, увеличение повышает комфортность. В большинстве случаев мы рекомендуем устанавливать значение 2 - 3.

*ГРОМК. - ГРОМКОСТЬ [1..9].* Этот параметр определяет громкость звуковой индикации объектов поиска <sup>и</sup> выбирается исходя из индивидуальных предпочтений.

Текущие значения этих параметров отображаются на рабочем экране напротив кнопок (рис. 6).

Изменение любого из этих параметров производится нажатием на соответствующую кнопку. При этом значение выбранного параметра подсвечивается на экране прямоугольной рамкой.

<span id="page-7-0"></span>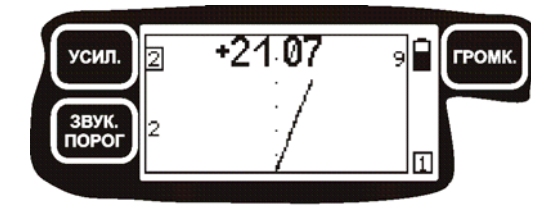

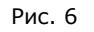

С помощью кнопок

и устанавливается требуемое значение.

Для того чтобы убрать <sup>с</sup> экрана установленное значение еще раз нажмите на кнопку этого параметра.

В случае, когда значения параметров Усиление, Звуковой порог <sup>и</sup> Громкость не отображаются

на экране - кнопки выполняют функции включения/выключения режимов Турбо <sup>и</sup> S-алгоритм соответственно.

# **БАЛАНСИРОВКА ПО ГРУНТУ**

Балансировка грунта наиважнейший момент для эффективной работы металлодетектора. Мы рекомендуем выполнять ее каждый раз при включении прибора <sup>и</sup> при смене условий поиска (изменение минерализации, температуры, влажности). Кроме того, <sup>в</sup> течение первого часа работы по мере прогрева датчика мы рекомендуем по чаще контролировать правильность балансировки.

Балансировка по грунту необходима для уменьшения влияния фазовой составляющей минерализации грунта во время поиска. Помните, что без правильно проведенной балансировки металлодетектор не сможет обеспечить должную дальность обнаружения объектов поиска <sup>и</sup> корректную идентификацию типов объектов.

Перед началом балансировки очень важно определить участок грунта, свободный от металломусора (гвозди, пробки <sup>и</sup> <sup>т</sup>.д.).

БАЛАНС

Нажатие кнопки переводит прибор <sup>в</sup> режим автоматической балансировки грунта.

Медленно покачивая датчик по вертикали над грунтом (<sup>в</sup> диапазоне примерно от 30 см до 5 см), дождитесь, когда прибор просигнализирует мелодией об успешном выполнении балансировки.

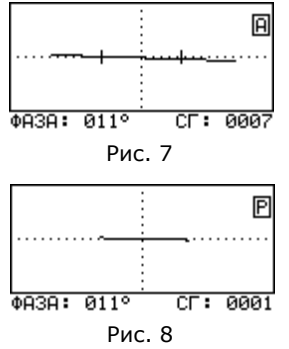

При этом <sup>в</sup> нижней строке экрана слева появится цифровой эквивалент уровня баланса (фаза), а справа цифровой эквивалент уровня сигнала от грунта (Рис. 7).

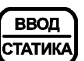

При необходимости, нажав кнопку **статика**, Вы

можете перейти <sup>в</sup> режим ручной балансировки. При этом <sup>в</sup> правом верхнем углу экрана появится знак **«Р»**, соответствующий ручному режиму (Рис. 8).

В этом режиме Вы можете вручную откорректировать фазовую составляющую грунта <sup>с</sup>

помощью кнопок и и и в помощью кнопок и и детей.

годограмма от грунта укладывалась в горизонтальную линию.

**БАЛАНС** 

<span id="page-8-0"></span>После завершения процедуры балансировки нажмите кнопку **для** возврата <sup>в</sup> рабочий режим.

Просканируйте датчиком чистый участок грунта <sup>и</sup> убедитесь <sup>в</sup> отсутствии ложных звуковых срабатываний прибора. Если сигнал от грунта остается высоким, попробуйте повторить балансировку еще раз <sup>в</sup> другом месте.

В том случае, если Вам не удается определить чистый участок грунта для проведения балансировки, рекомендуем создать некий имитатор. Для этой цели выкапывается фрагмент грунта (1-1,5 кг) из которого, по необходимости, удаляются все металлосодержащие объекты. Для удобства использования очищенный грунт можно сложить <sup>в</sup> полиэтиленовый пакет. Далее, включив программу балансировки <sup>и</sup> положив прибор на землю, плавно подносите имитатор <sup>к</sup> датчику до тех пор, пока прибор не проиграет мелодию, сообщающую <sup>о</sup> том, что балансировка выполнена.

В случае, если сигнал от грунта настолько мал (кварцевый песок, снег), что программа балансировки не может запуститься, можно порекомендовать настраивать прибор по имитатору, каковым, например, может служить фрагмент красного кирпича весом около 100 <sup>г</sup>. Это достаточно распространенный <sup>и</sup> сильно минерализованный материал.

# **ДИСКРИМИНАЦИОННЫЙ РЕЖИМ ПОИСКА <sup>И</sup> ЕГО НАСТРОЙКА**

Дискриминация - способность прибора реагировать на одни типы объектов <sup>и</sup> игнорировать другие. К примеру, Вы можете настроить прибор таким образом, что он будет реагировать только на объекты из цветных металлов <sup>и</sup> игнорировать при этом все остальное. В некоторых случаях это позволяет повысить комфортность поиска. Однако следует помнить, что <sup>в</sup> режиме дискриминации возрастает <sup>и</sup> риск пропуска полезных объектов. В любом случае выбор остается за Вами.

Диапазон дискриминации задается положением <sup>и</sup> шириной сектора поиска. Металлодетектор будет реагировать только на те объекты, годографы которых попадают между левой <sup>и</sup> правой границами сектора. Например, для поиска объектов из цветных металлов сектор поиска может выглядеть как на рис. 9.

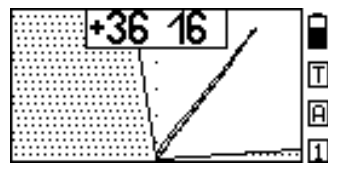

Рис. 9

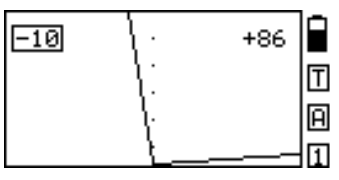

Рис. 10

Кнопкаа **Сенена:** позволяет Вам оперативно переключаться из режима поиска всех металлов в режим дискриминации <sup>и</sup> обратно.

**BM** 

Наличие сектора на экране дисплея свидетельствует <sup>о</sup> том, что Вы находитесь <sup>в</sup> дискриминационном режиме. При этом звуковая индикация будет срабатывать только на те объекты, годографы которых попадают <sup>в</sup> не заштрихованную область.

Для настройки дискриминации нажмите кнопку HACTP.

ДИСКР. Теперь, путем последовательной установки положения левой <sup>и</sup> правой границ сектора поиска Вы можете задать желаемую область дискриминации.

В верхней части экрана, слева <sup>и</sup> справа высвечиваются текущие значения границ сектора поиска <sup>в</sup> градусах наклона относительно вертикальной оси экрана. При этом, значение изменяемой <sup>в</sup> данный момент границы подсвечивается <span id="page-9-0"></span>прямоугольной рамкой (рис. 10).

Для изменения положения границы сектора поиска воспользуйтесь кнопками

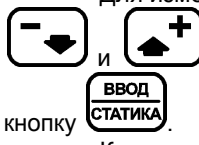

. Для перехода <sup>к</sup> настройке другой границы сектора нажмите

Как уже отмечалось, в режиме дискриминации из-за влияния грунта возрастает риск пропуска объектов, поэтому ширина сектора поиска не должна быть очень узкой. Мы не рекомендуем устанавливать ее уже **20-25** градусов.

Для выхода из режима настройки дискриминации воспользуйтесь кнопкой

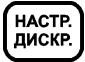

### **ДИНАМИЧЕСКИЙ <sup>И</sup> СТАТИЧЕСКИЙ РЕЖИМЫ РАБОТЫ**

Динамический режим является основным режимом работы металлодетектора. Он характеризуется тем, что электроника прибора постоянно подстраивается под сравнительно медленные изменения состояния грунта. Поэтому, в этом режиме прибор реагирует на искомые объекты только <sup>в</sup> момент перемещения датчика. Если датчик зафиксировать над объектом, то через некоторое время звуковой сигнал исчезнет. Это основной режим, <sup>в</sup> который Ваш детектор входит при каждом включении.

Статический режим используется как дополнительный <sup>и</sup> служит <sup>в</sup> основном для уточнения местоположения найденного объекта. В отличие от динамического режима <sup>в</sup> нем нет постоянной подстройки <sup>и</sup> поэтому он не предназначен для длительного поиска.

| 2 | ٠      |                |
|---|--------|----------------|
|   | ٠<br>٠ | Ī              |
|   | ٠      | $\overline{C}$ |
|   | ٠      |                |

Рис. 11

Для переключения прибора из основного поискового режима <sup>в</sup> статический нажмите кнопку **ВВОД** 

CTATUKA При этом <sup>в</sup> правой стороне экрана появляется знак **«С**», <sup>а</sup> слева значение параметра усиления для **статического** режима с возможностью

его изменения при помощи кнопок —— и

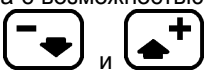

(рис. 11). Рекомендуем установить усиление для статического режима на 1-2 значения меньше чем для динамического, т.к. чувствительность в статическом режиме выше чем в динамическом.

Как уже упоминалось, данный режим служит для определения точного местоположения предмета. Дадим некоторые методические советы по правильному использованию этого режима.

Обнаружив <sup>в</sup> динамическом (основном) режиме поиска металлический предмет <sup>и</sup> приняв решение его выкопать, определите его точное местоположение. С этой целью отведите датчик прибора от зоны чувствительности <sup>к</sup> найденному предмету влево или вправо (линия А, см. рис.12). После чего включите статический режим.

<span id="page-10-0"></span>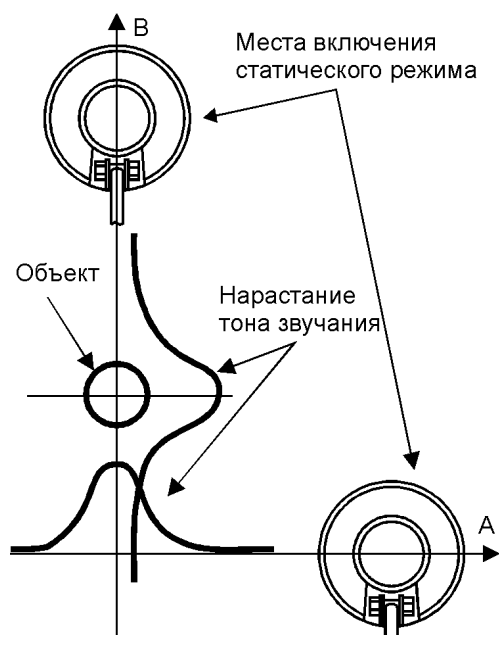

Рис. 12

*Максимально точно выдерживая расстояние между грунтом <sup>и</sup> датчиком*, просканируйте этот объект <sup>в</sup> обратном направлении. Зафиксируйте на линии А место (координату) где тон звука был наиболее высоким.

Затем отнесите датчик от зоны чувствительности перпендикулярно начальному направлению (А) сканирования (например, вперед) по линии В. При этом отвод датчика <sup>в</sup> этом

направлении должен проходить через первоначально зафиксированную координату. Снова включите статический режим. Просканируйте объект по линии В *максимально точно выдерживая расстояние между грунтом <sup>и</sup> датчиком*. Зафиксированная координата максимального по частоте тона звучания на линии В <sup>и</sup> будет определять точное местоположение объекта.

ВВОД

Для возврата в динамический режим еще раз нажмите кнопку статика

# **РЕЖИМ S-АЛГОРИТМА**

Проблема <sup>с</sup> идентификацией железных пробок настолько актуальна, что для ее решения нами был разработан специальный уточняющий S-алгоритм, существенно упрощающий процесс идентификации небольших (до <sup>Ø</sup>40-50 мм) плоских железных объектов. Следует уточнить, что этот режим применяется не для поиска, <sup>а</sup> только для уточнения типа металла объекта, после того как тот уже найден и принимается решение <sup>о</sup> необходимости выкапывания. S-алгоритм может быть использован только при значении уровней сигналов больше 10.

Для переключения в этот режим воспользуйтесь кнопкой  $\blacksquare$ , при этом значения параметров Усиление. Звуковой порог и Громкость не должны отображаться на экране дисплея.

Для возврата в основной поисковый режим еще раз нажмите кнопку

# <span id="page-11-0"></span>**МЕНЮ ДОПОЛНИТЕЛЬНЫХ ПАРАМЕТРОВ**

**MEHIO** 

Нажав кнопку

параметров, которые разбиты на 3 группы (рис. 13). Навигация по меню

**ВВОД** 

Вы получаете доступ к ряду дополнительных

осуществляется с помощью кнопок  $\Box$   $\Box$   $\Box$   $\Box$   $\Box$   $\Box$   $\Box$ 

Значение в правом верхнем углу экрана указывает на номер программы пользователя, которая <sup>в</sup> данный момент редактируется. Значение <sup>в</sup> левом верхнем углу экрана соответствует показанию температурного датчика.

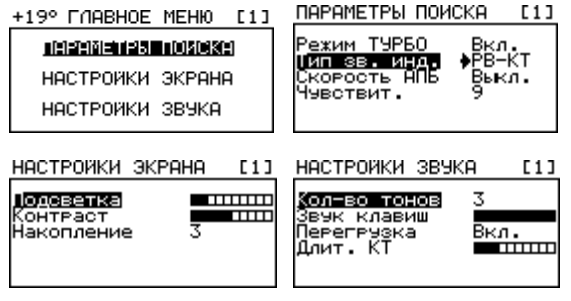

Рис. 13

#### ПАРАМЕТРЫ ПОИСКА

*Режим ТУРБО [Вкл./Выкл.]* Включение этого режима позволяет несколько увеличить чувствительность прибора, однако при этом время непрерывной работы от одного комплекта батарей уменьшается примерно <sup>в</sup> 3 раза. Переключиться <sup>в</sup> Режим

ТУРБО и обратно можно так же с помощью кнопки  $\Box$ , находясь в поисковом режиме. При этом необходимо убедиться, что значения параметров Усиление, Звуковой порог <sup>и</sup> Громкость на экране дисплея не отображаются.

*Тип. Зв. Инд. [РВ/РВ-М/РВ-КТ/РВП-КТ]* В приборе реализованы четыре типа звуковой индикации:

*РВ [Реальное время].* В данном типе индикации звук выдается синхронно <sup>с</sup> проносом датчика над объектом. При этом, при приближении датчика <sup>к</sup> объекту громкость звука нарастает, <sup>а</sup> при удалении убывает. Этот тип индикации позволяет реализовать максимальную глубину обнаружения, но без звуковой идентификации типа объекта (все сигналы одного тона).

*РВ-М [Реальное время - Мультичастотный].* Этот режим отличается от режима РВ наличием многочастотной идентификации типов объектов. Количество тонов идентификации задается параметром Кол-во тонов <sup>и</sup> может быть от 2-<sup>х</sup> до 4-х. Режим может быть рекомендован для работы на сильно замусоренных местах.

*РВ-КТ [Реальное время - Короткий тон].* Данный тип индикации является основным. Звуковая индикация наличия объекта <sup>в</sup> нем происходит <sup>в</sup> 2 этапа. Сначала появляется звук реального времени (РВ) среднего тона, <sup>а</sup> затем, после идентификации типа объекта сменяется звуком короткого тона соответствующей частоты. Длительность этого тона можно изменять <sup>с</sup> помощью параметра Длит. КТ.

*РВП-КТ [Реальное время до порога - Короткий тон].* Наряду <sup>с</sup> РВ-КТ так же является основным типом звуковой индикации. От РВ-КТ отличается меньшей

загруженностью звуками.

#### **ЗАМЕЧАНИЕ!** *В дискриминационном режиме используется только один тип звуковой индикации – РВП-КТ.*

*Скорость АПБ [Выкл./1/2].* Этот параметр позволяет установить скорость автоподстройки баланса по грунту (не путайте <sup>с</sup> балансировкой по грунту). АПБ позволяет прибору автоматически подстраиваться под медленные изменения температуры <sup>и</sup> минерализации грунта. Следует заметить, что эта автоподстройка ни в коем случае не заменяет процедуру балансировки по грунту, <sup>а</sup> лишь корректирует баланс грунта <sup>в</sup> небольших пределах во время поиска. В некоторых случаях (большое количество металломусора, скопление «горячих» камней) АПБ может работать не корректно. В этих условиях АПБ лучше отключить.

*Чувствительность. [1..9]* Этот параметр предназначен для установки чувствительности прибора по каналу реального времени <sup>и</sup> идентификационному каналу одновременно. В большинстве случаев выбирайте максимальное значение (9). Меньшие значения параметра могут пригодиться, например, для поиска больших не глубоких объектов на сильно замусоренных участках.

#### НАСТРОЙКА ЭКРАНА

*Подсветка.* Параметр позволяет изменять яркость свечения экрана. Крайнее левое положение индикатора подсветки соответствует полному выключению подсветки. Следует помнить, что слишком большой уровень подсветки уменьшает время работы прибора от одного комплекта батарей.

*Контраст*. Параметр устанавливает желаемый уровень контрастности дисплея.

*Накопление [1..4]*. Параметр позволяет сохранять на экране дисплея от 1 до 4 годографических картинок одновременно. Вывод на экран нескольких годографов может быть полезен, например, при анализе семейства откликов от одного <sup>и</sup> того же объекта при сканировании в разных направлениях.

#### НАСТРОЙКА ЗВУКА

*Кол-во Тонов [2, 3, 4].* Параметр устанавливает количество частот звуковой индикации.

*Звук Клавиш*. Параметр устанавливает громкость озвучивания нажатия на кнопки. Крайнее левое положение индикатора соответствует полному отключению звука кнопок.

*Перегрузка [Вкл./Выкл.].* Параметр позволяет включить или выключить звучание сигнала перегрузки прибора при приближении датчика <sup>к</sup> большим металлическим объектам.

*Длит. КТ.* Параметр устанавливает уровень длительности звучания тональных посылок в режимах звуковой индикации РВ-КТ <sup>и</sup> РВП-КТ. Крайнее левое положение индикатора соответствует самому короткому по длительности тону.

# <span id="page-13-0"></span>**ПРОГРАММЫ ПОЛЬЗОВАТЕЛЯ**

В приборе предусмотрена возможность редактирования <sup>и</sup> сохранения 4-<sup>х</sup> независимых программ поиска. В каждой программе пользователь может по своему усмотрению установить значение любого из имеющихся параметров.

*<u>RPOLB</u>* Программы последовательно переключаются кнопкой (THOTE), при этом в правом нижнем углу экрана отображается номер текущей программы.

Заводские установки значений параметров для всех 4-<sup>х</sup> программ представлены <sup>в</sup> таблице 1:

#### **Таблица 1.**

N<sub>2</sub>

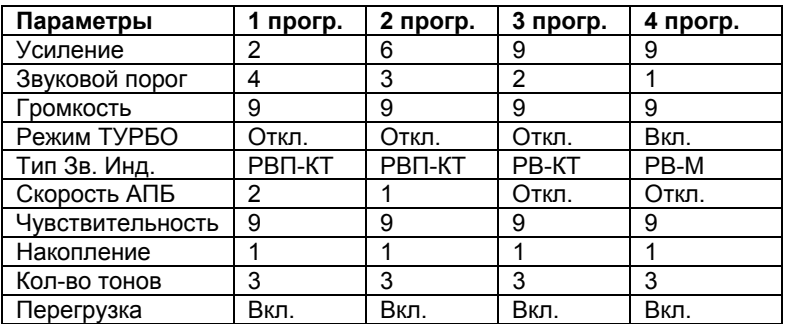

Параметры: *Подсветка, Контраст, Звук клавиш* <sup>и</sup> *Длит. КТ* непосредственно на поисковые возможности прибора не влияют <sup>и</sup> могут быть выбраны исходя из предпочтений конкретного пользователя.

Однако, следует обратить внимание на 2 момента:

- без крайней необходимости не устанавливайте высокие значения параметра Подсветка экрана, ибо это может привести <sup>к</sup> уменьшению времени работы прибора от одного комплекта батарей.
- не рекомендуется устанавливать слишком высокий уровень параметра Длит. КТ при работе на замусоренных участках, для более четкого разделения близкорасположенных объектов.

Заводские значения всех параметров хранятся <sup>в</sup> памяти прибора <sup>и</sup> пользователь может в любой момент вернуться <sup>к</sup> ним, для чего необходимо включить

**MEHIO** прибор одновременно удерживая нажатой кнопку и удерживать ее нажатой до окончания проигрывания мелодии.

Программа 1 предназначена для легкого <sup>и</sup> комфортного поиска неглубоко залегающих объектов.

Программы 2 <sup>и</sup> 3 являются основными программами поиска, при этом 3 программа несколько более чувствительна по сравнению со 2-ой, хотя <sup>и</sup> менее комфортна для поиска на грунтах со сложным рельефом.

Программа 4 - для случаев, когда требуется поиск на чуть больших глубинах, однако, стоит помнить, что при этом снижается комфортность поиска, ухудшаются идентификационные свойства прибора, <sup>а</sup> также время работы от одного комплекта батарей сокращается <sup>в</sup> 2-3 раза.

Помните, что заводские установки не являются догмой, <sup>а</sup> предлагаются

<span id="page-14-0"></span>только как стартовая информация для начала поиска. Дальнейшее <sup>в</sup> значительной степени зависит от Вас. Экспериментируйте <sup>и</sup>, мы надеемся, что <sup>в</sup> скором времени Вы составите свои более эффективные <sup>и</sup> комфортные программы.

В связи с постоянным совершенствованием прибора <sup>и</sup> накоплением полезного опыта фирма оставляет за собой право без уведомления изменять значения заводских параметров.

### **ГОДОГРАФ КАК СРЕДСТВО ИДЕНТИФИКАЦИИ**

Выше уже упоминалось, что информация <sup>о</sup> найденных объектах отображается на экране дисплея <sup>в</sup> виде годографических картинок. Так что же такое годограф <sup>и</sup> для чего он нужен?

Сигнал принимаемый прибором характеризуется не только амплитудой, но <sup>и</sup> фазой, <sup>т</sup>.е. является векторной величиной. Величины амплитуды <sup>и</sup> фазы зависят от электрофизических параметров объектов, таких как электропроводность, магнитная проницаемость, глубина залегания, геометрия <sup>и</sup> <sup>т</sup>.д. Точно описать характер принимаемого от объекта сигнала весьма сложно, учитывая многообразие влияющих факторов. Однако, отметить некоторые общие закономерности можно.

Выше мы упомянули о том, что сигнал датчика это векторная величина, характеризующаяся амплитудой <sup>и</sup> фазой. Если подносить какой-либо металлический предмет <sup>к</sup> датчику, то очевидно, что величина этого вектора будет меняться. При этом конец вектора будет описывать на координатной плоскости некоторые фигуры (лучи, петли <sup>и</sup> <sup>т</sup>.д.). Такие фигуры принято называть **годографами**. Последние наиболее полно описывают сложный характер взаимодействия датчика <sup>с</sup> металлическими объектами.

При анализе годографов следует запомнить несколько общих правил:

• годографы небольших <sup>и</sup> средних ферромагнитных объектов располагаются <sup>в</sup> левом квадранте (<sup>т</sup>.е. имеют отрицательный относительно вертикальной оси угол наклона);

• годографы объектов из цветных металлов и больших ферромагнитных объектов лежат в правом квадранте (положительный угол наклона);

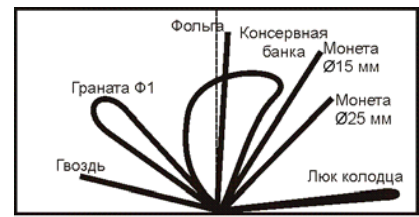

Рис. 14

• чем больше площадь отражающей поверхности объекта <sup>и</sup> чем выше его электропроводность, тем больше наклон годографа вправо;

• годографы средних <sup>и</sup> больших ферромагнитных объектов, как правило,

имеют форму <sup>в</sup> виде петли;

• годографы объектов из цветных металлов <sup>в</sup> основном прямые;

• в правильно сбалансированном по грунту приборе вектор грунта располагается вдоль горизонтальной оси.

Примеры годографов некоторых объектов приведены на рис. 14.

Таким образом, анализируя форму <sup>и</sup> положение годографа на координатной плоскости можно <sup>с</sup> определенной степенью вероятности идентифицировать тип объекта.

Следует учесть, что приведенные примеры годографов являются идеализированными и не учитывают влияния минерализации грунта.

Центр металлоискателей www.Libk.ru

### <span id="page-15-0"></span>**МЕТОДИКИ ПОИСКА И ИДЕНТИФИКАЦИИ ОБЪЕКТОВ**

При сканировании грунта плавно перемещайте датчик над поверхностью, выдерживая постоянное расстояние 2-3 см. Этот зазор является оптимальным <sup>с</sup> точки зрения подавления влияния минерализации грунта, а следовательно, оптимальным для правильной идентификации типа металла объекта. Избегайте касания датчиком грунта. Очень важно, чтобы расстояние между датчиком <sup>и</sup> поверхностью грунта оставалось постоянным.

Имейте <sup>в</sup> виду, что качество выполнения этой операции непосредственно

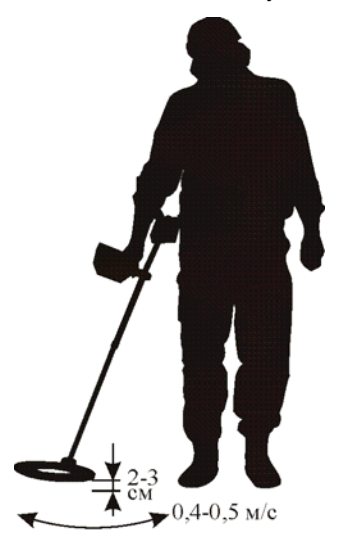

Рис. 15

влияет на правильность идентификации искомых объектов. Также старайтесь не делать резких перемещений датчика по горизонтали. Оптимальная скорость сканирования 40-50 см/с. Каждый следующий проход датчика должен перекрывать предыдущий.

Дополнительное сканирование <sup>с</sup> целью более точного определения типа объекта производите над центром объекта, <sup>т</sup>.е. по линии максимального сигнала. по возможности точно выдерживая зазор между датчиком <sup>и</sup> грунтом. С той же целью обнаруженный объект необходимо сканировать в направлении с наименьшим изменением рельефа грунта. В этом случае влияние грунта будет минимальным.

Звуковая реакция прибора при взаимодействии датчика <sup>с</sup> металлическими объектами может сопровождаться как одиночными тоновыми посылками, так <sup>и</sup> чередой таких посылок. На что здесь следует обратить внимание.

 Если детектор откликается однотональным коротким сигналом высокого тона и уровень сигнала

достаточно стабилен ,то <sup>с</sup> хорошей степенью вероятности под датчиком находится небольшой объект из цветного металла на глубине более 5 см.

Если следует череда (как правило, 3-х) высокотональных посылок то это может означать, что аналогичный объект находится <sup>в</sup> ближней зоне действия датчика (менее 5 см). При этом отображаемый на дисплее уровень сигнала достаточно высок (более 50).

Последовательность из двух низкотональных коротких звуков означает, что <sup>в</sup> зоне чувствительности датчика находится протяженный ферромагнитный объект (например, гвоздь) расположенный вдоль направления сканирования. Если такой объект будет расположен поперек направления сканирования или перпендикулярно плоскости датчика, то прибор выдаст одиночный низкочастотный короткий тон.

Необходимо отметить, что DD-датчик характеризуется достаточно сложной картиной взаимодействия <sup>с</sup> металлическими объектами <sup>в</sup> ближней зоне (уровни сигналов больше 80). Поэтому старайтесь при определении типа объектов выбирать такой зазор сканирования, при котором уровни сигналов составляли бы от 30 до 60 для режима турбо <sup>и</sup> от 15 до 30 для нормального режима поиска.

Другими словами, если условия позволяют, старайтесь идентифицировать объекты вне ближней зоны.

Как известно, особую проблему для индукционных металлоискателей представляет идентификация плоских ферромагнитных объектов, таких как стальные пробки, крышки, консервные банки <sup>и</sup> <sup>т</sup>.п., то есть предметов со значительным контуром вихревых токов. Здесь <sup>в</sup> значительной степени Вам поможет наша фирменная разработка - годографическая индикация (см. стр. 15).

При взаимодействии датчика <sup>с</sup> такими объектами (при условии, что уровень сигнала выше 20) годографы последних, как правило, носят петлевидный характер <sup>и</sup> «разбрасываются» по экрану <sup>в</sup> зависимости от направления сканирования. На рис. 16 приведены годографы сигналов при взаимодействии датчика прибора <sup>с</sup> железной бутылочной пробкой.

Для приведенного случая признаком того, что объект ферромагнитный является петлевидный характер годографов <sup>и</sup> их разброс <sup>в</sup> зависимости от направления сканирования.

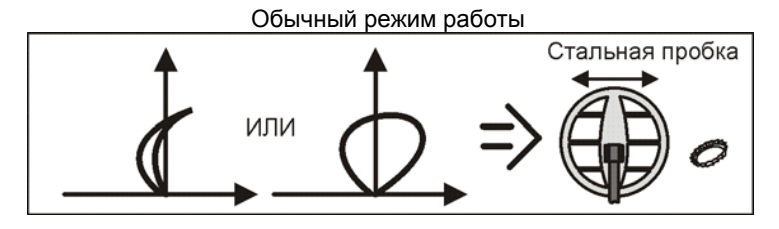

Рис. 16.

Для решения проблемы <sup>с</sup> идентификацией железных пробок можно воспользоваться уточняющим S-алгоритмом, который существенно упрощает процесс идентификации небольших (до 40-50 мм) плоских железных объектов.

Оценки типов объектов при его использовании более формализованы <sup>и</sup> не требуют у пользователя большого опыта. Основную работу по идентификации на себя берет процессор.

Примеры годографов для той же пробки, но <sup>в</sup> режиме <sup>с</sup> S-алгоритмом приведены на рис. 17.

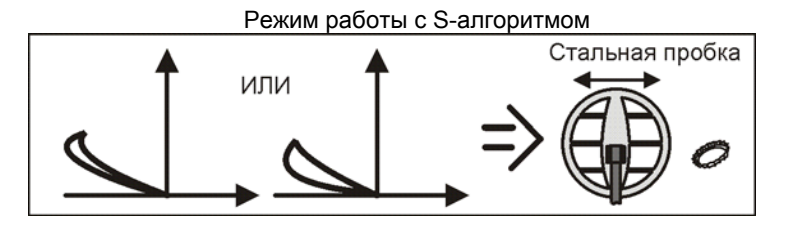

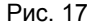

*Помните, что S-алгоритм предназначен только для идентификации уже найденных объектов, <sup>а</sup> не для поиска, при принятии решения <sup>о</sup> необходимости выкапывания объекта.*

Примеры годографов для некоторых объектов приведены на рис. 18-22.

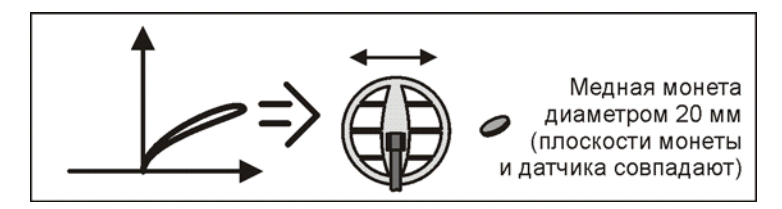

Рис. 18

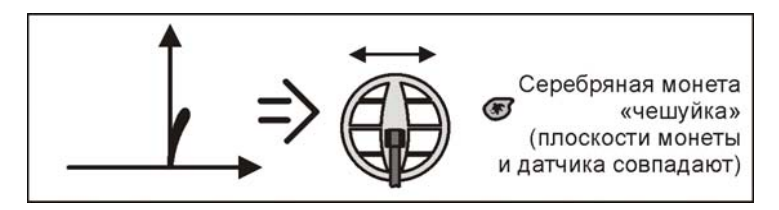

Рис. 19

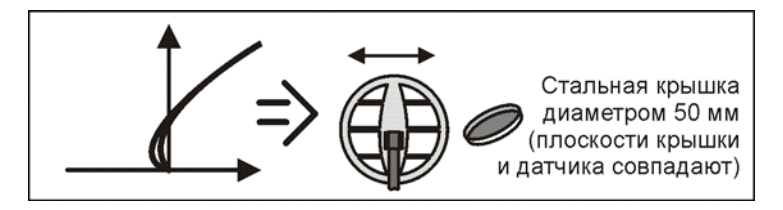

Рис. 20

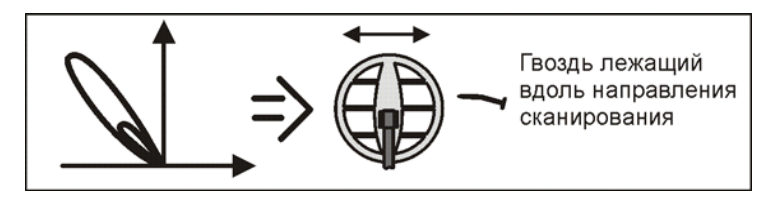

Рис. 21

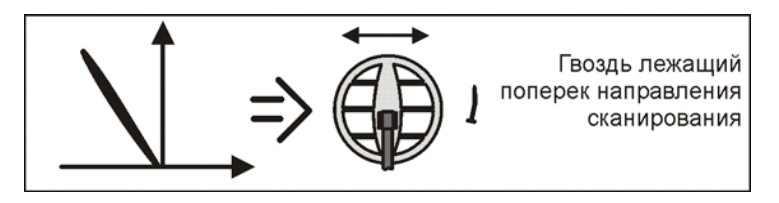

Рис. 22.

# <span id="page-18-0"></span>**ГАРАНТИЙНЫЕ ОБЯЗАТЕЛЬСТВА**

Предприятие-изготовитель гарантирует работоспособность металлодетектора при условии соблюдения потребителем условий эксплуатации.

Гарантийный срок эксплуатации 24 месяца со дня продажи.

В течение гарантийного срока обнаруженный производственный дефект бесплатно устраняется изготовителем, при условии отсутствия механических повреждений электронного блока <sup>и</sup> датчика прибора.

Для осуществления гарантийного ремонта необходимо предъявить настоящую инструкцию по эксплуатации <sup>с</sup> указанной датой продажи. При отсутствии отметки о продаже, гарантия исчисляется с даты выпуска.

Адрес для предъявления претензий:

### **СВИДЕТЕЛЬСТВО О ПРИЕМКЕ**

Металлодетектор **«СИГНУМ SFT» 7270**, № \_\_\_\_\_\_\_\_\_\_\_\_\_\_\_\_\_\_

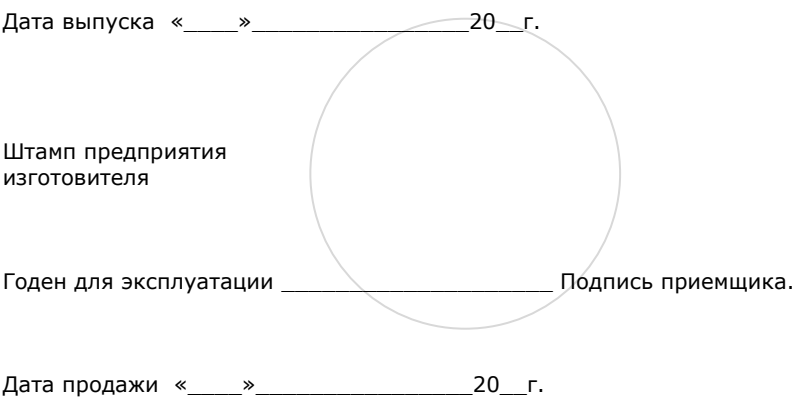